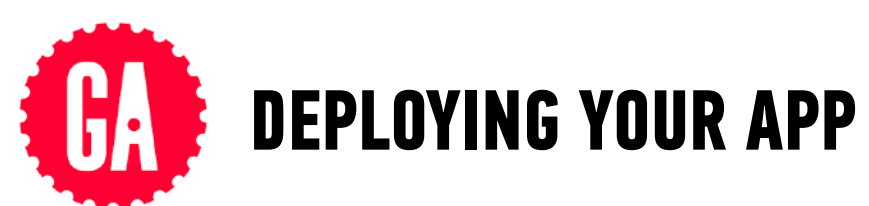

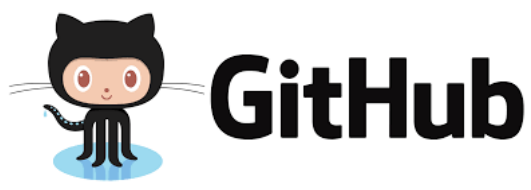

## **DEPLOYING TO GITHUB PAGES:**

*To set up your GitHub Pages repo (one time only):* 

- *1. On [github.com](http://github.com), create a repo called username*.github.io*, where username is your GitHub username.*
- *2. Click the* Clone or Download *button for the new repo and copy the address*
- *3. In your terminal, navigate to the parent folder where you want to add the new repo, then type* git clone*, paste the copied address, and press* Enter
- *4. Create or move the files for your app into the newly created username*.github.io *folder*
- *To update your GitHub Pages site (every time you're ready to push new changes): In your Terminal app,* cd *into the username*.github.io *folder, then use the standard commands for updating a git repo:* 
	- git add .
	- git commit -m "description of change"
	- git push origin master

*(remember that these are 3 separate commands, which you should execute one at a time)*

## **DEPLOYING TO FIREBASE HOSTING:**

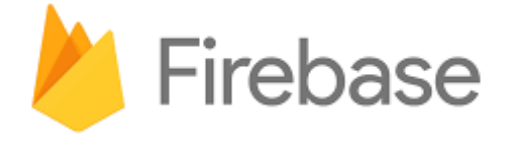

*To set up Firebase Hosting (one time only):* 

- *1. On [firebase.google.com,](http://firebase.google.com) in the console for your app, click* Hosting*, then click* Get Started*.*
- *2. Execute the command shown using the terminal on your computer, then return to the browser and click Continue.*
- *3. In your Terminal app, execute the* firebase login *command.*
- *4. In your Terminal app, navigate to the folder containing your app files, then execute the* firebase init *command.*
- *5. Move the files for your app into the newly created* public *subfolder.*
- *6. In your Terminal app, execute the* firebase deploy *command.*

*To update the front end (HTML/CSS/JS) of your Firebase site (every time you're ready to push new changes):* 

*In your Terminal app,* cd *into the main folder of your Firebase project, then execute the* firebase deploy *command.*

## **TRANSPILING WITH BABEL:**

**BABEL** 

*To set up Babel for a project (one time only per project):* 

- 1. At the command line, navigate to the main directory for your app.
- 2. Enter the following command: npm init Accept all defaults at the prompts.
- 3. Enter the following command: **touch .babelrc**
- 4. Open the .babelrc file you just created in your editor, type

```
{
   "presets": ["env"]
}
```
then save your changes and close the file.

- 5. Enter the following command: **npm install babel-cli --save-dev** *Note: As long as you receive no error messages (marked ERR), you can ignore any warnings (marked WARN).*
- 6. Enter the following command: **npm install babel-preset-env --save-dev**
- 7. Open the package.json file in your editor, add the following key-value pair within the "scripts" object:

 **"build": "babel js -d lib"**

then save your changes and close the file. *Note: Be sure to include a comma between key-value pairs, but not after the final key-value pair — remember the JSON rules!* 

*To transpile the contents of the js folder:* 

Enter the following command:

**npm run build** 

In your editor, open the .js file from the lib folder, which should be the transpiled version, and verify that the code has been transpiled.